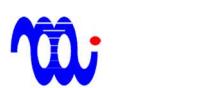

# Miniature Smart Stepping Motor Driver with serial communication User's Manual

Version: 1.0 2012-11-15

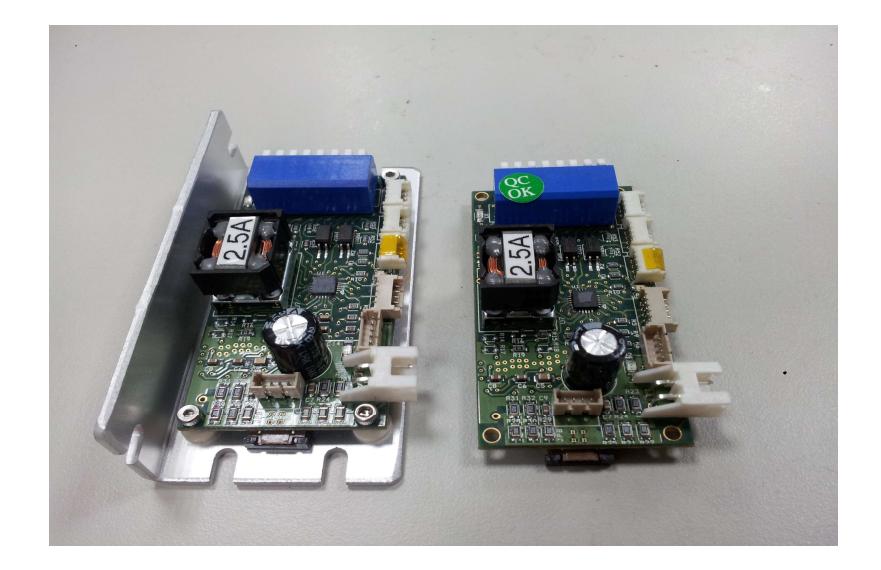

# Magtronics Technology Inc.

Address: 2F, No.27, Shengli 10<sup>th</sup> St., Zhubei City, Hsinchu County 30286, Taiwan (R.O.C) TEL: +886-3-6676096, Fax: +886-3-6676095

#### www.magtronics.com.tw

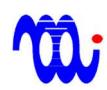

# **List of contents**

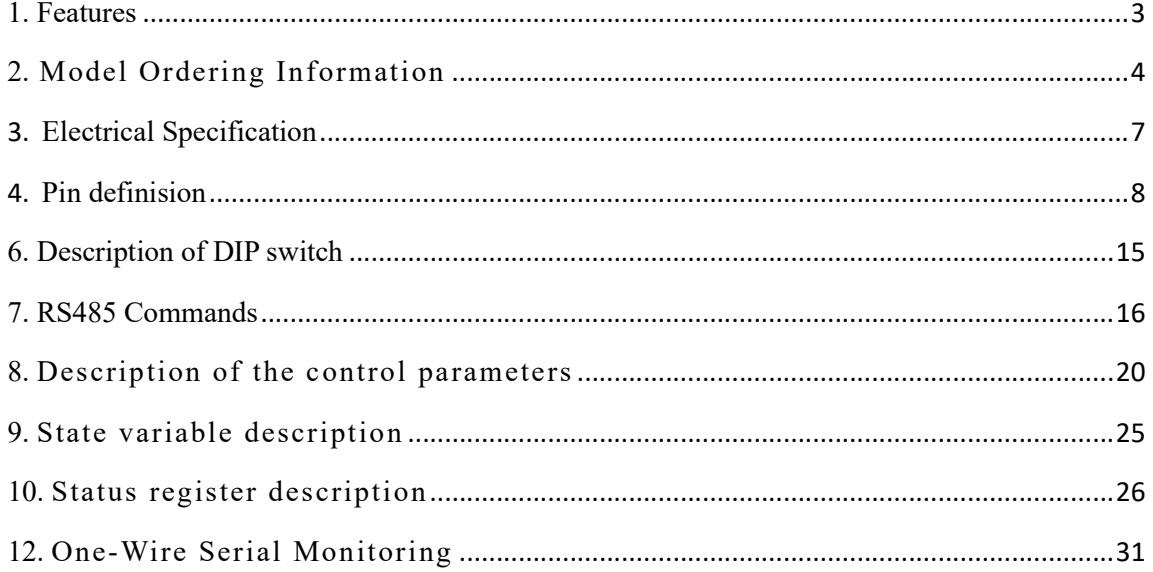

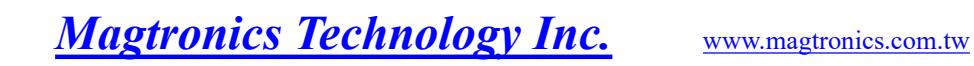

# 1. Features

- Small size : 3cm x 6 cm x 1.5 cm (CB, CF)
- Built-in 115200 baud rate serial interface (RS485) to communicate up to 32 axes. The drive implements motion profile generator so that the PC-based motion controller is eventually eliminated.
- One-wire serial interface for status monitoring: Two optical isolated digital outputs of all axes can be monitored by using one wire scheme without tedious polling.
- Smart homing: reset position counter and correct lost steps by one negative limit sensor.
- Multiple function digital inputs: Position indexer digital IO, jog  $(+/-)$ motion buttons, or CW/CCW pulse inputs.
- Positive/Negative limit sensor inputs: This drive also contains two digital inputs for positive and negative limit sensors together with 5V voltage supply.
- Two versions of extension boards: Two types of extension boards with 3.5 mm pitch DIN connector can be selected for easy wiring.

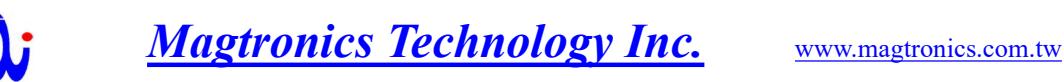

# 2. Model Ordering Information

# 2.1 Order information

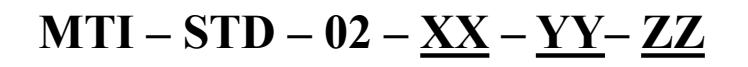

16: maximal current 1.6A  $\overline{25}$ : maximal current 2.5A

Г

 $\begin{bmatrix} \ \texttt{00:} \ \text{without} \ \texttt{aluminum} \ \texttt{back} \ \texttt{board} \ \ \texttt{01:} \ \text{with} \ \texttt{aluminum} \ \texttt{back} \ \texttt{board} \ \ \end{bmatrix}$ 

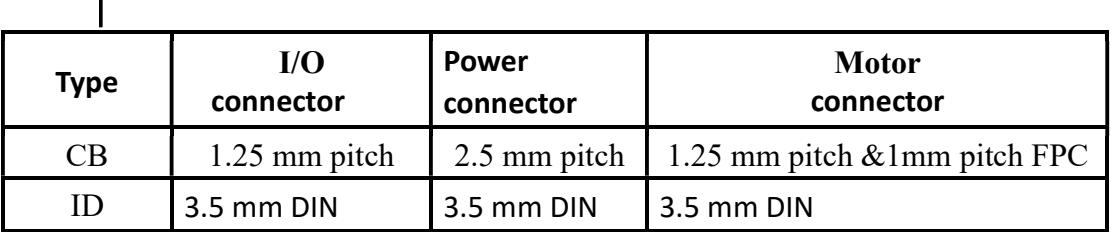

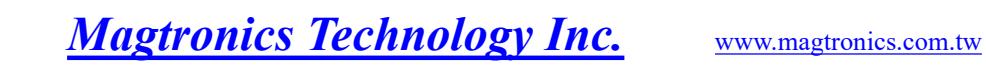

### 2.2 Dimensions

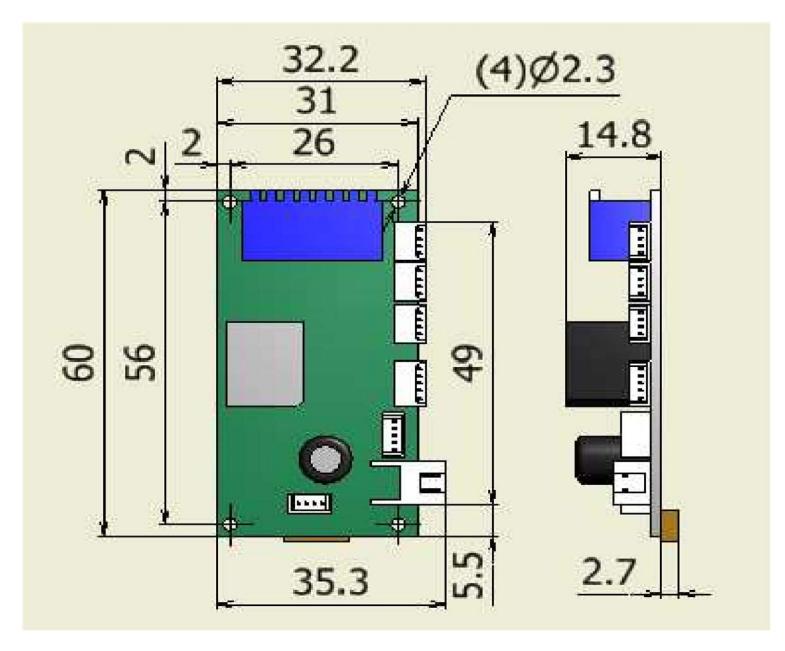

2.2.1 MTI – STD – 02 – XX– CB – 00

2.2.2 MTI –  $STD - 02 - XX - CB - 01$ 

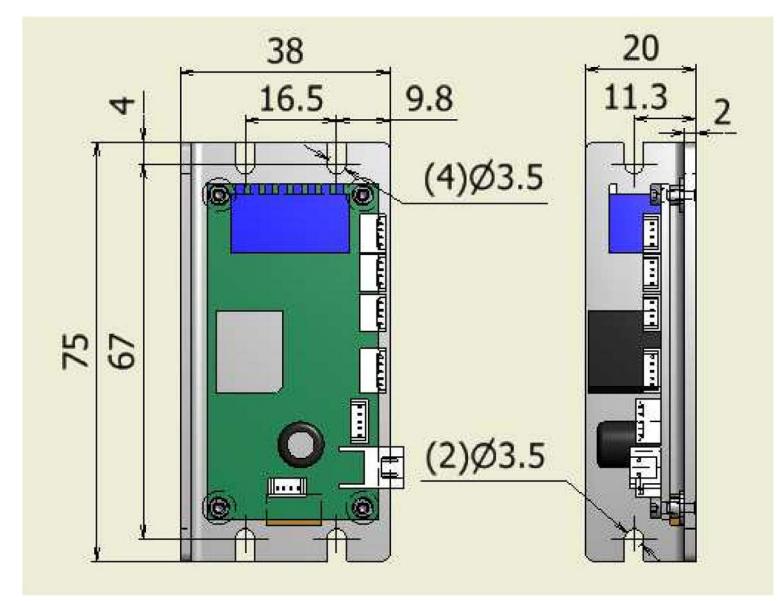

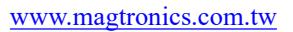

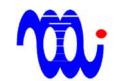

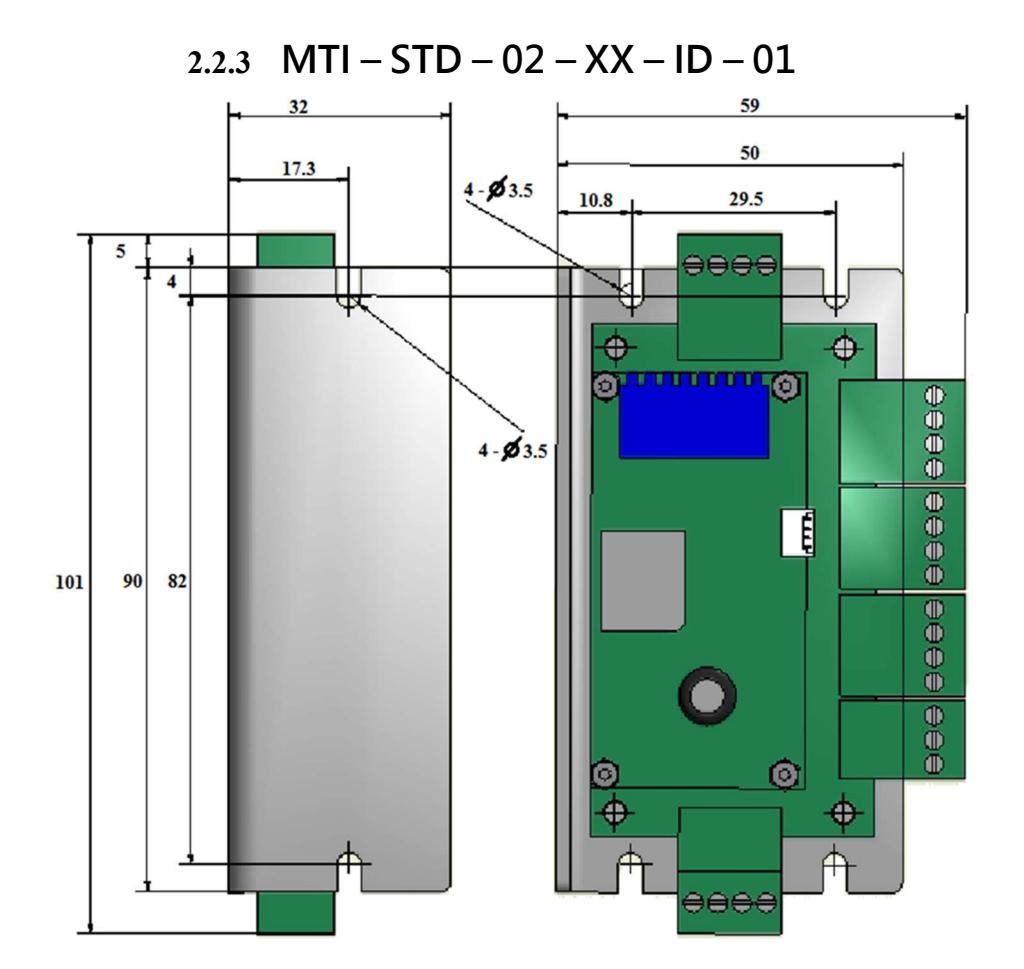

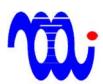

# 3. Electrical Specification

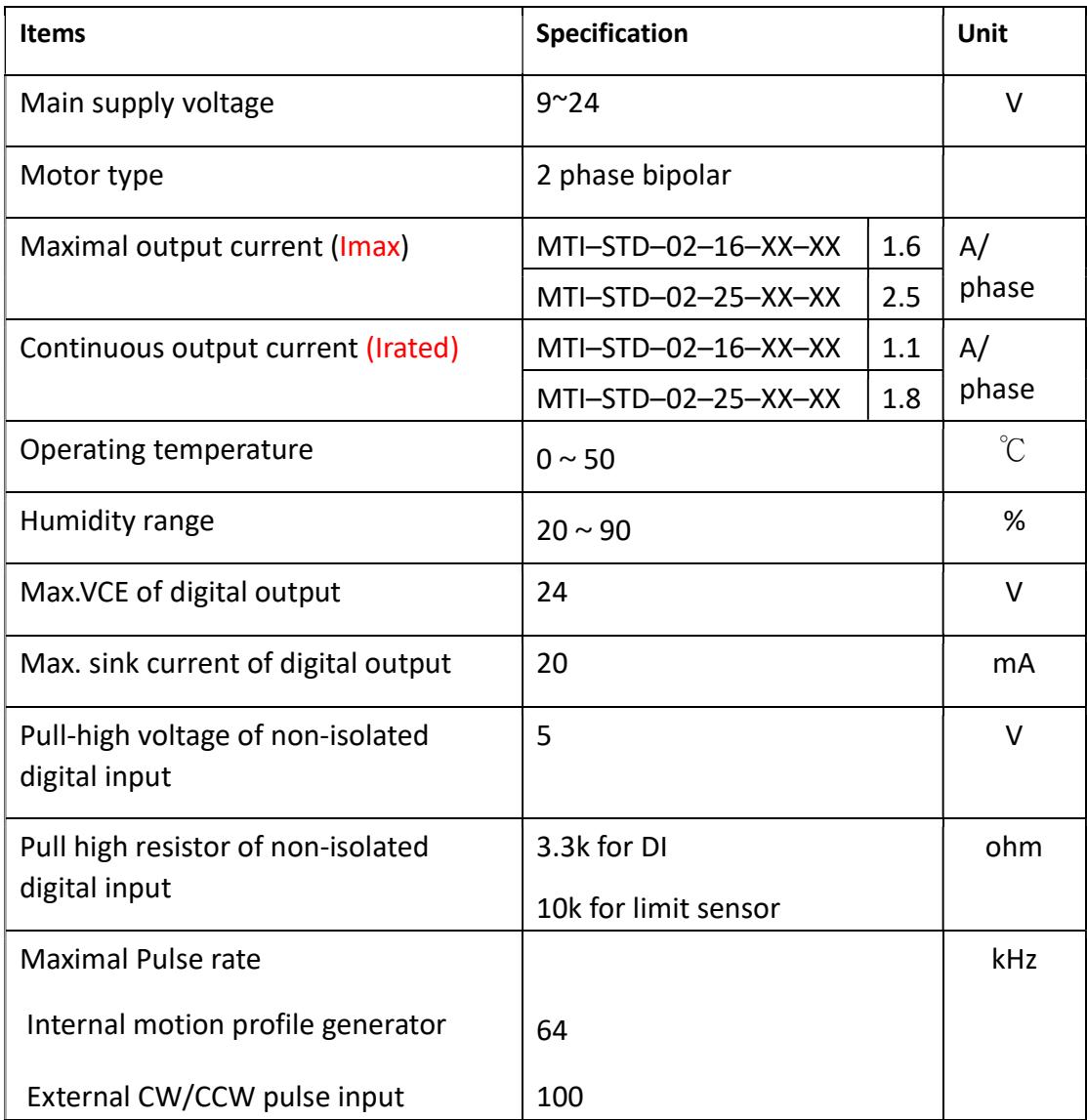

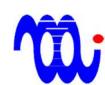

- 4. Pin definision
	- 4.1 CB model

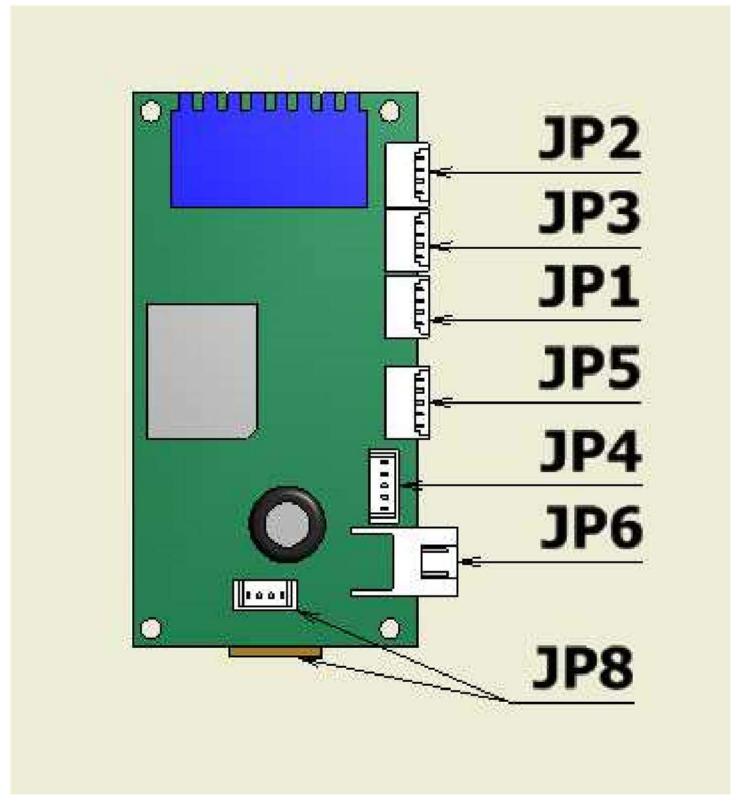

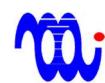

# 4.2 CB pin definition ※

#### JP2: Serial IN (1.25 mm connector)

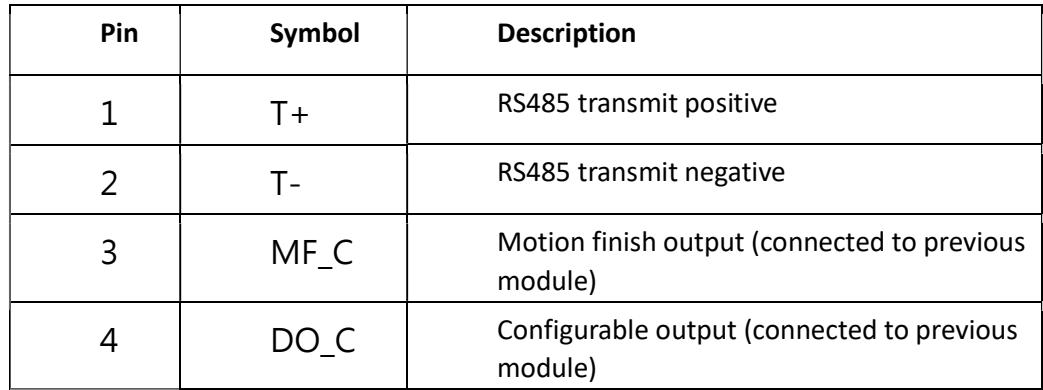

JP3 : Serial Out (1.25 mm connector)

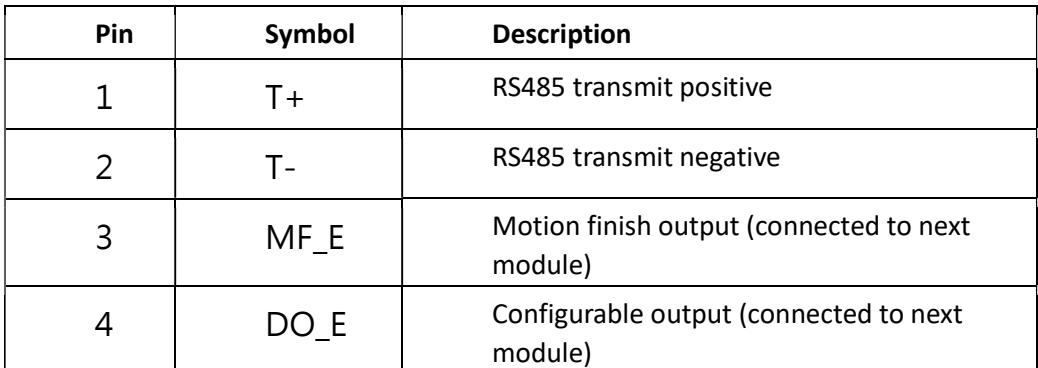

**JP5**: Digital Input  $(1.25 \text{ mm connector})$ 

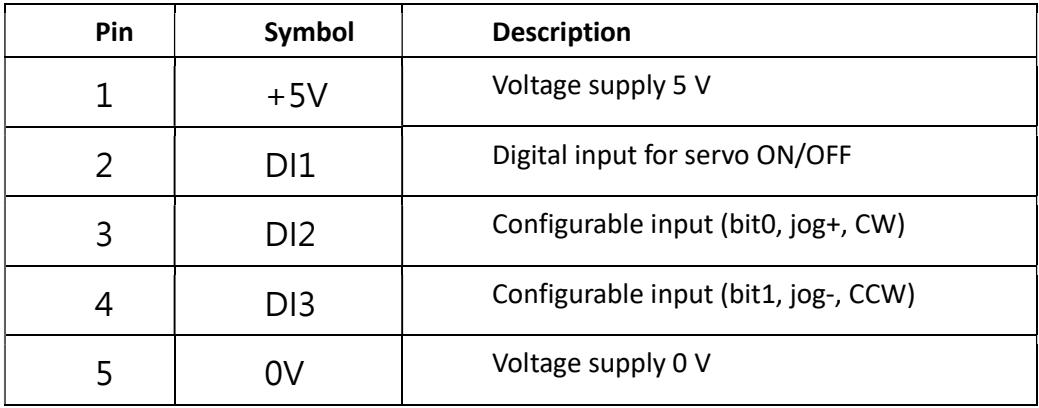

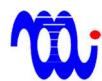

| Pin | Symbol | <b>Description</b>                                                             |
|-----|--------|--------------------------------------------------------------------------------|
|     | $+5V$  | Voltage supply 5 V                                                             |
|     | S1     | Current supply to diode of limit sensor                                        |
| 3   | PL     | Collector of positive direction limit sensor<br>(Must short to 0V if not used) |
|     | NL     | Collector of negative direction limit sensor<br>(Must short to OV if not used) |
|     | OΝ     | Voltage supply 0 V                                                             |

JP4: Limit Sensor Input (1.25 mm connector)

JP6: Power (1.25 mm connector)

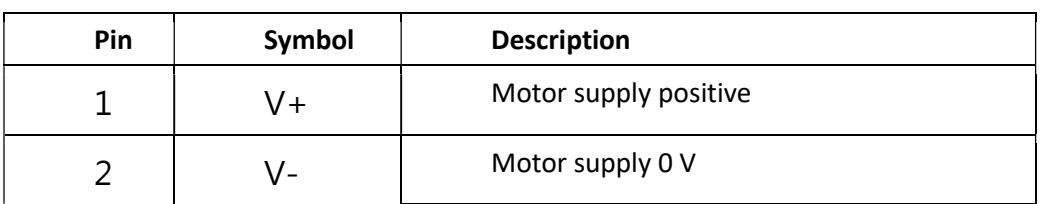

JP8 : Motor (1.25 mm 端子及 1 mm FPC socket)

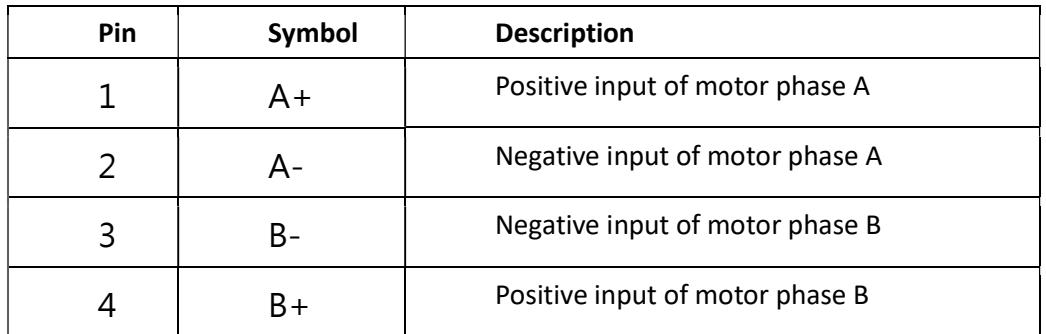

※: Pin 1 is at the top pin when viewing the above drawing

※※:JP8 pin 1 is at the left pin when viewing the above drawing

※:JP1 is no connection

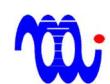

# 4.3 ID model

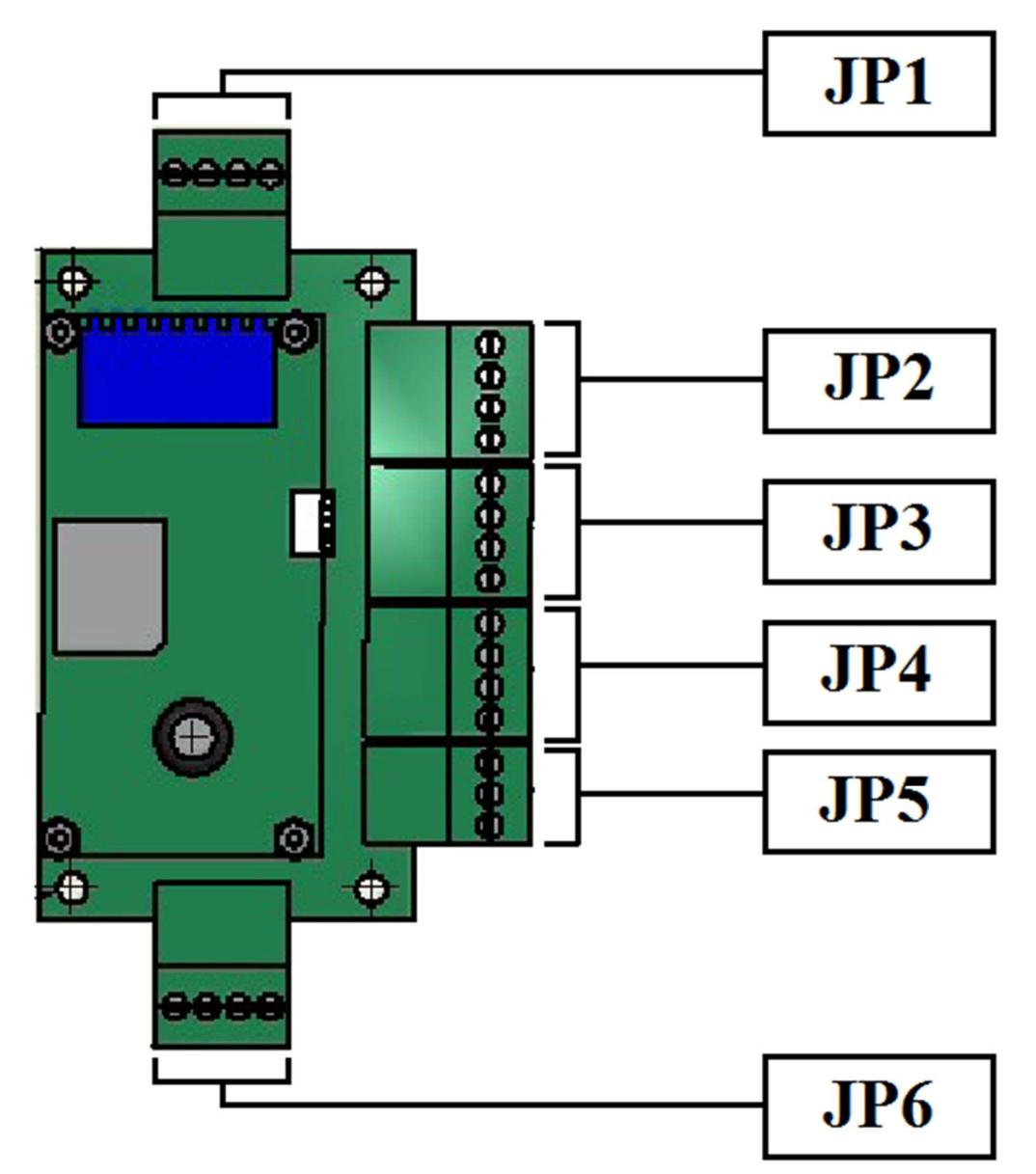

#### JP1: Digital Output (3.5 mm connector)  $\aleph$

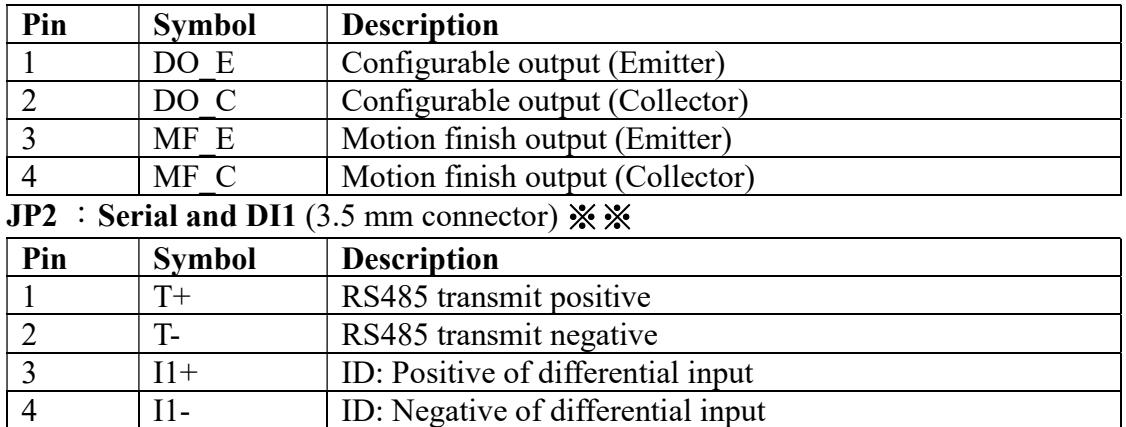

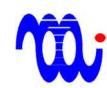

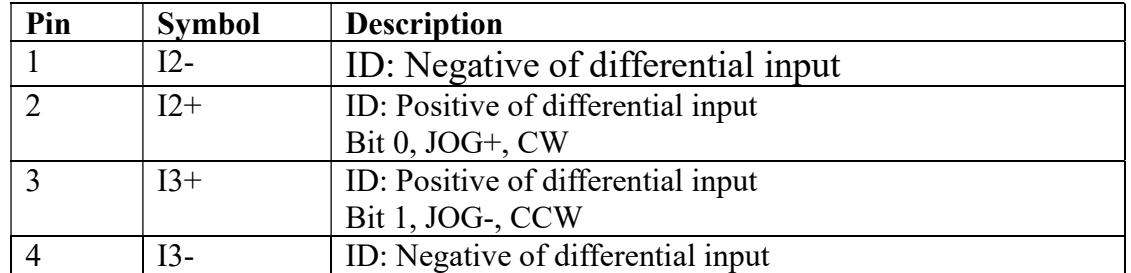

#### $JP3$  : DI2 and DI3 (3.5 mm connector)

#### JP4:Limit Sensor Input (3.5 mm connector)

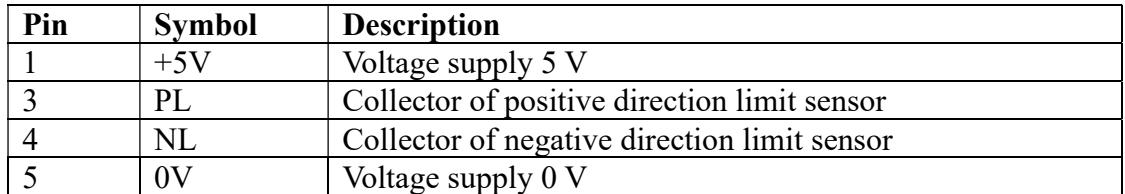

#### **JP5**: **Power** (3.5 mm connector)

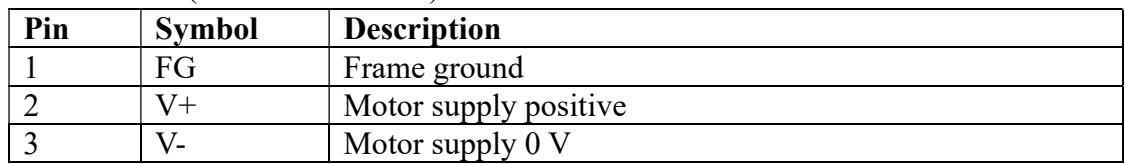

#### **JP6**: Motor  $(3.5 \text{ mm connector})$

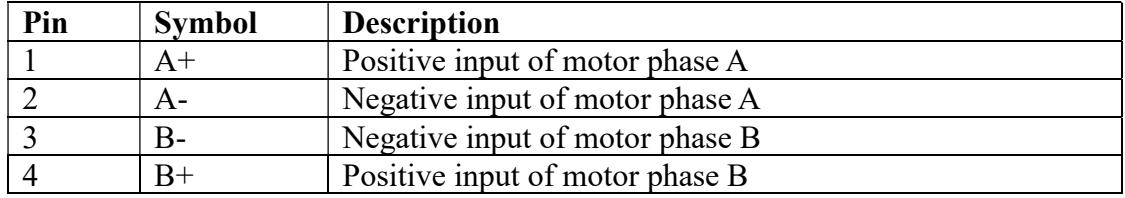

#### $\mathcal{X}$  : JP1  $\cdot$  JP6 pin 1 is at the left pin when viewing the above drawing

**※※: JP2、JP3、JP4、JP5 Pin 1 is at the top pin when viewing the above** drawing

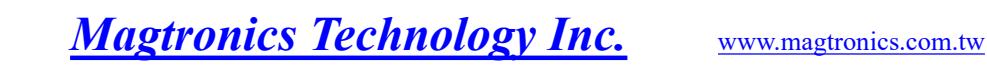

# 5. Digital Input/Output circuit inside drive

# 5.1 Digital Output (Isolated) (All types)

)

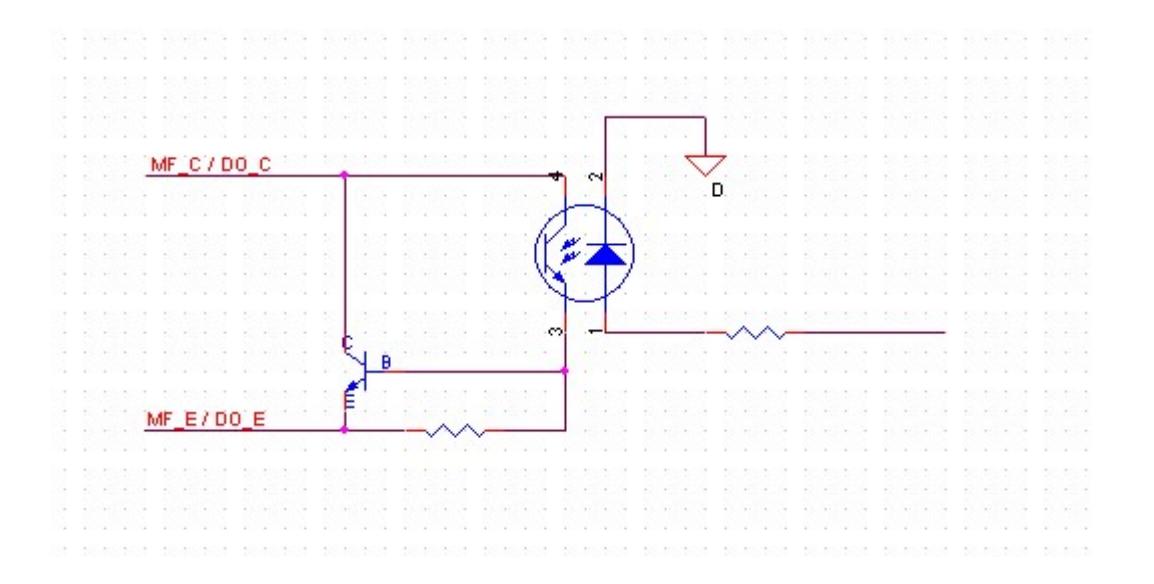

# 5.2 Digital input (CB type, Non-isolated)

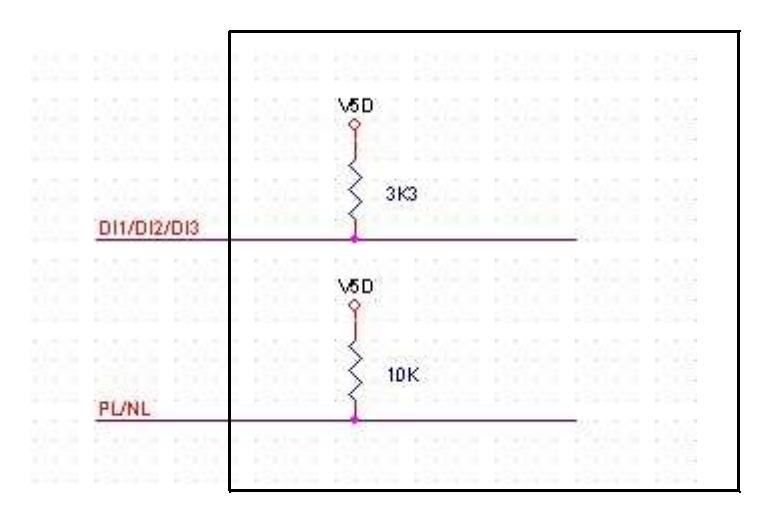

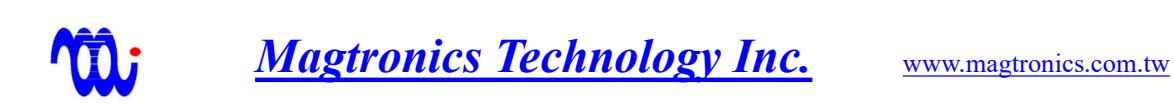

# 5.3 Digital input (ID type, isolated)

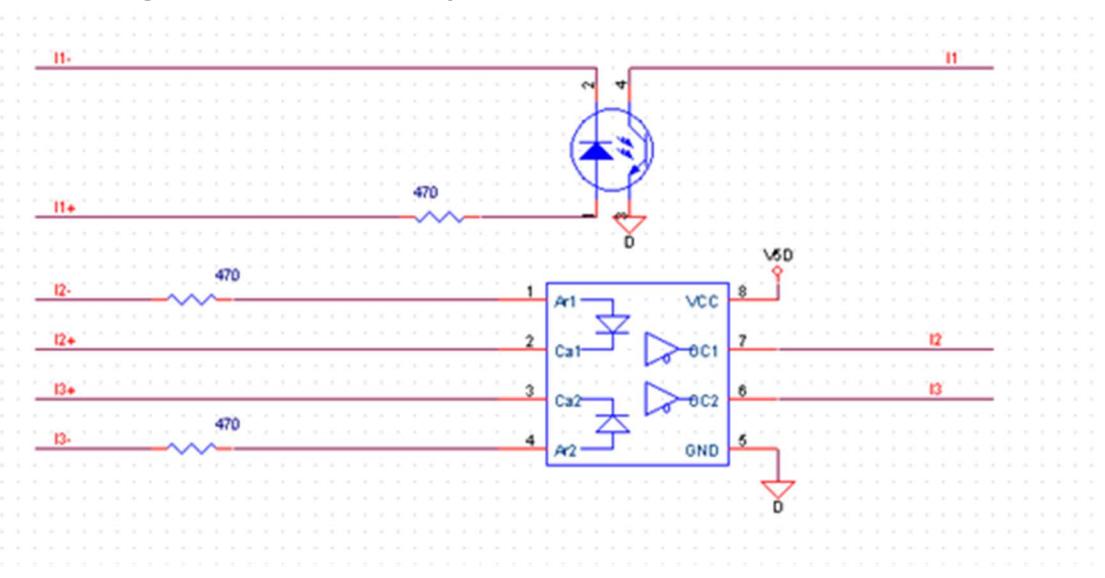

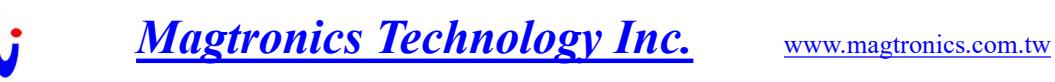

# 6. Description of DIP switch

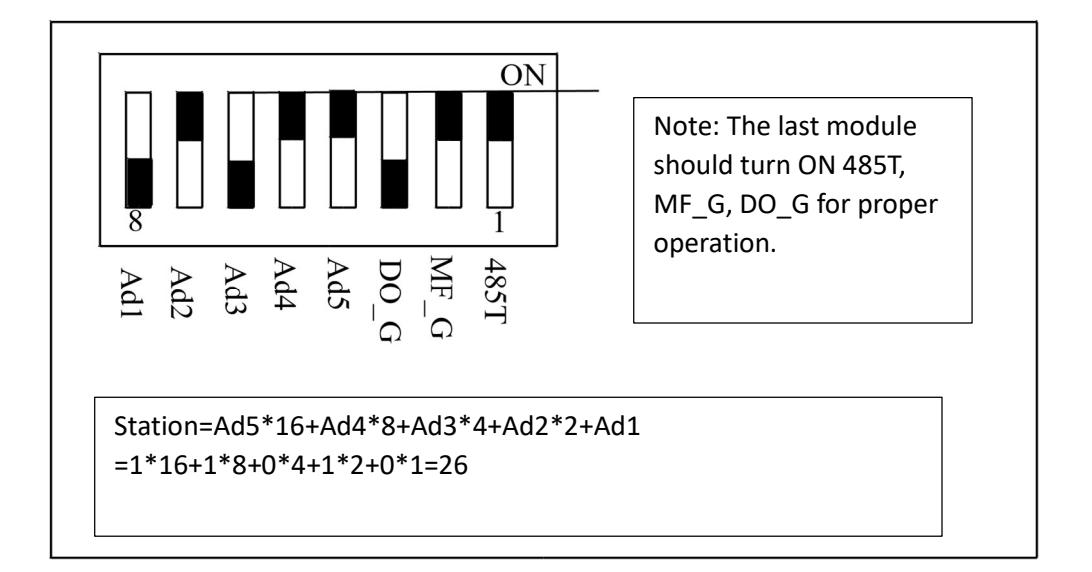

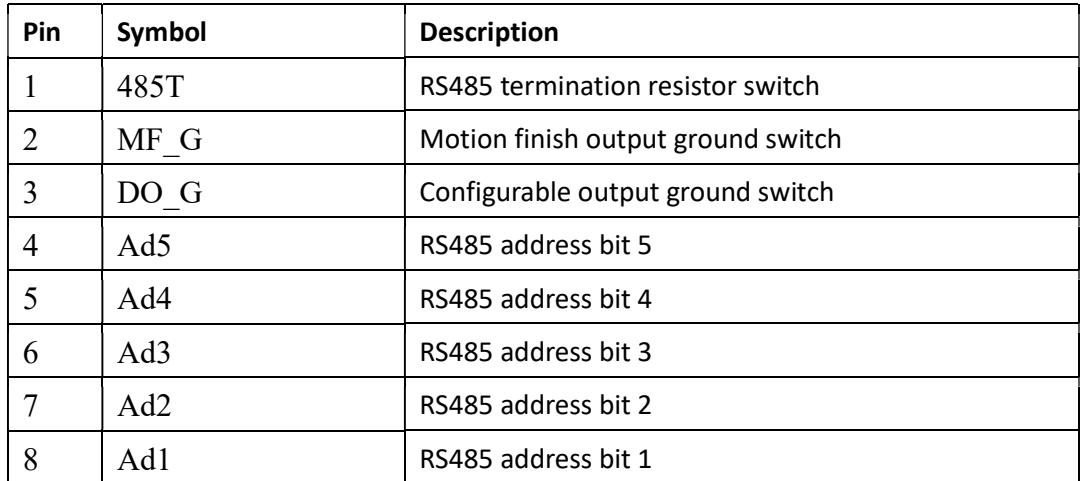

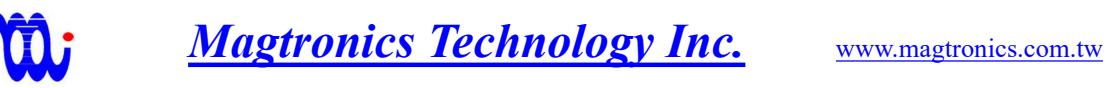

# 7. RS485 Commands

# 7.1 Specification

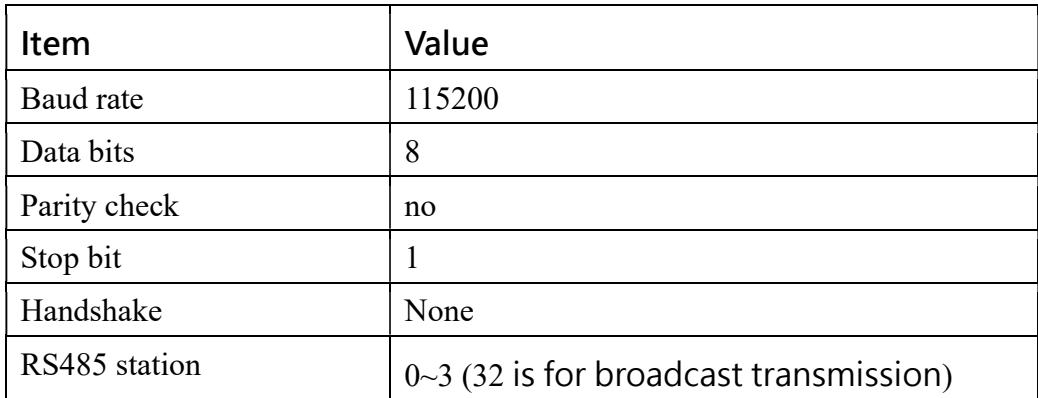

# 7.2 Command list

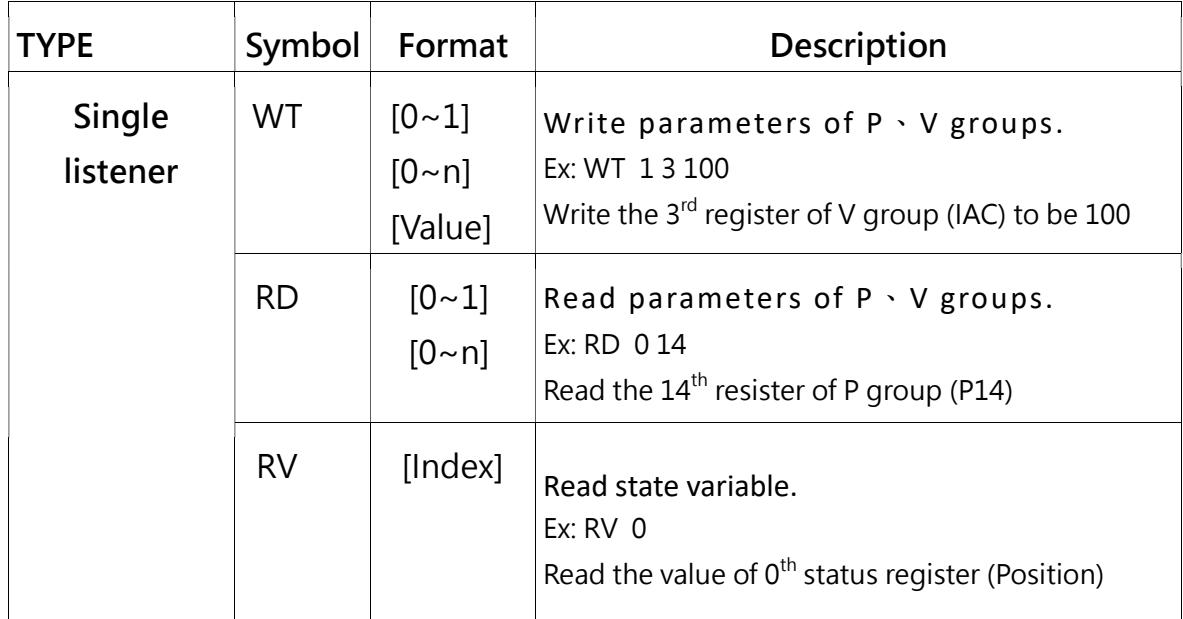

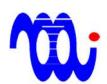

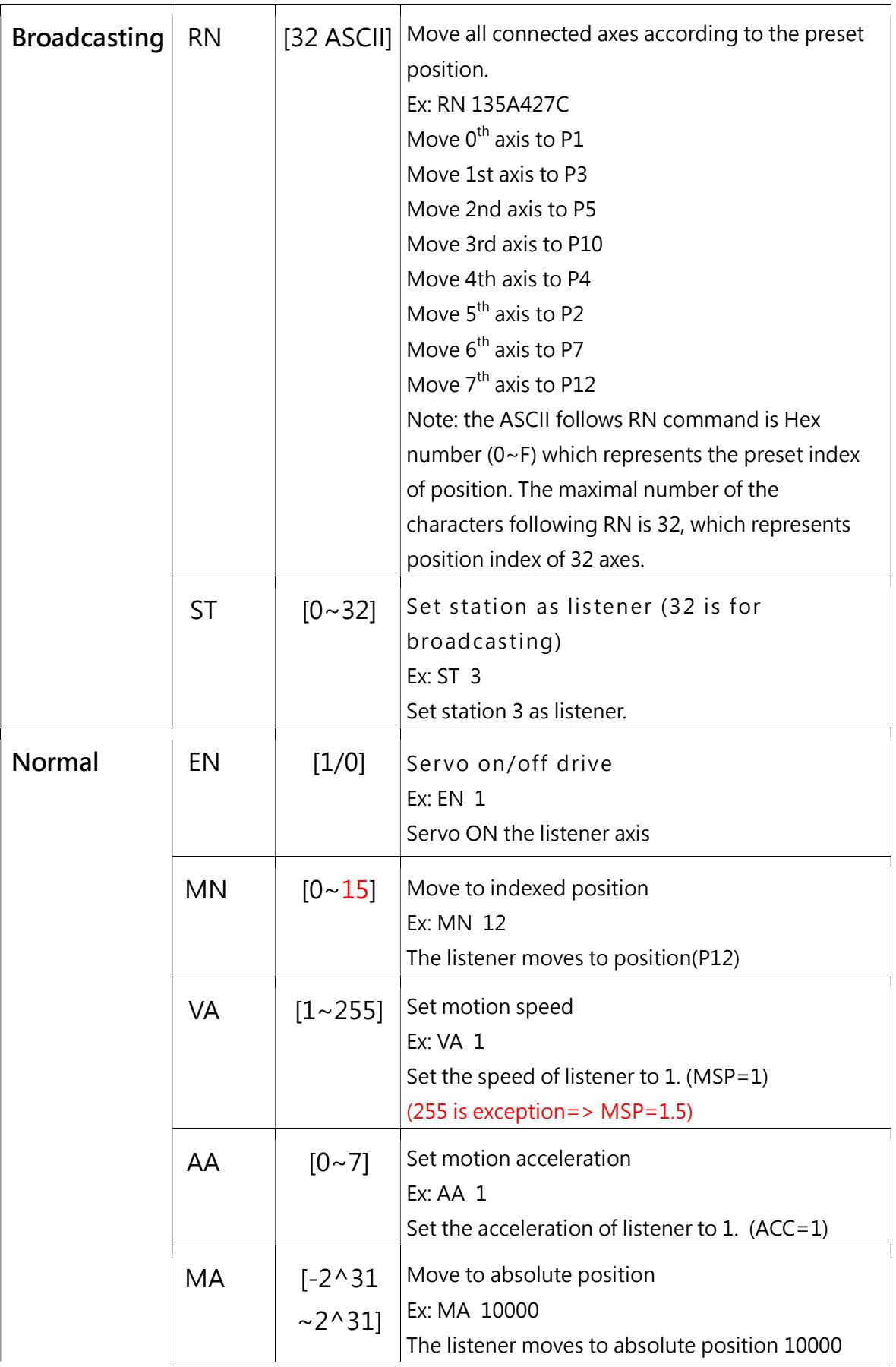

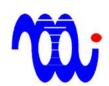

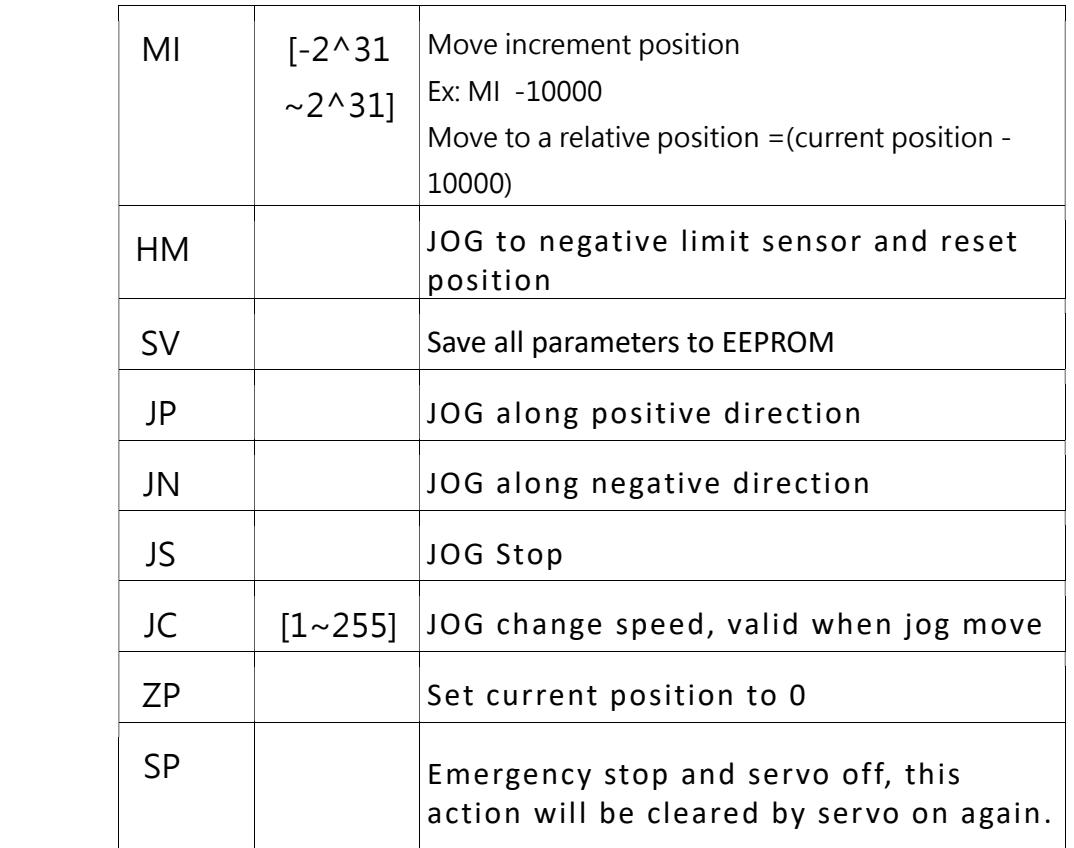

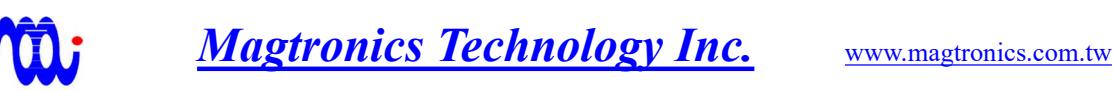

### 7.3 Command format

#### 7.3.1

All command strings must be end with CHR $(13)$  to notify the drive that the command is complete.

#### 7.3.2

 In RS485 communication, the sent command will NOT be Echo. If the station assigned by ST command exists, "CR LF [station] >" will be added to the response string. From now on, the active listener will respond to the master according to the command. If you want to change the listener, you should send "ST [station]" again.

#### 7.3.3

 Broadcasting command is used for broadcasting mode(Station number 32), single command is used for single listener mode(Station number 0 to 31), normal command is used for broadcasting or single mode.

#### 7.3.4

If single listener mode is active, any wrong command will get an echo of "ER".

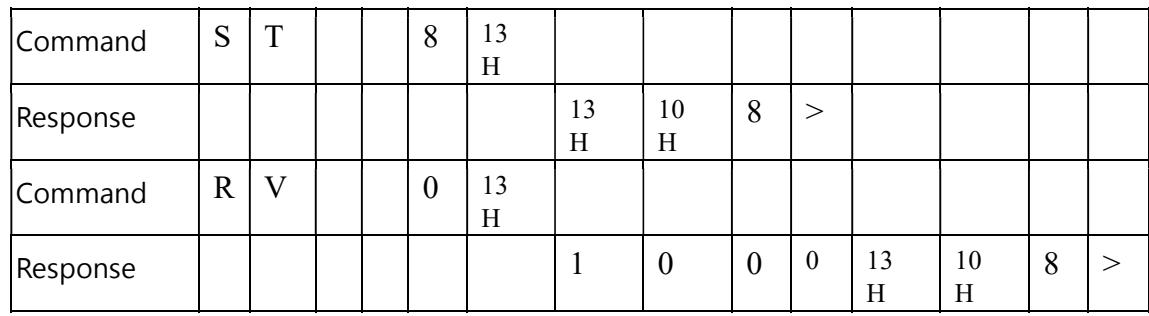

Example: Read position form driver station number 8,and Driver response 1000.

Example: Sent a wrong command to station 8 and got error response "ER".

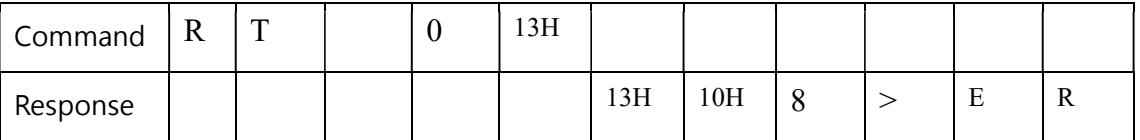

※If send command by Windows Hyper-terminal "Enter" means send a

"CR" ASCII(13H).

### 8. Description of the control parameters

There are 2 groups of control parameters. P group is used for pre-programmed position. V group is used for control parameters. These parameters can be read or written through RS485 [WT/RD].

# 0 1 2 3 4 5 6 7 8 9 10 11 12 13 14 15 P 0 P0 P1 P2 P3 P4 P5 P6 P7 P8 P9 P10 P11 P12 P13 P14 P15 V | 1 | ଛ | ጄ | 穿 | 穿 | ᄎ | ᅂ | ᄎ | ᄌ | ୂ

# 8.1 Parameters of P, V groups

### 8.2 P Group

Pre-programmed absolute positions. Value range:  $-2^{31}-2^{31}$ . These 16 positions can be indexed by MN, RN, or configurable inputs. Note: only P0~P3 can be indexed by DI2, D13.

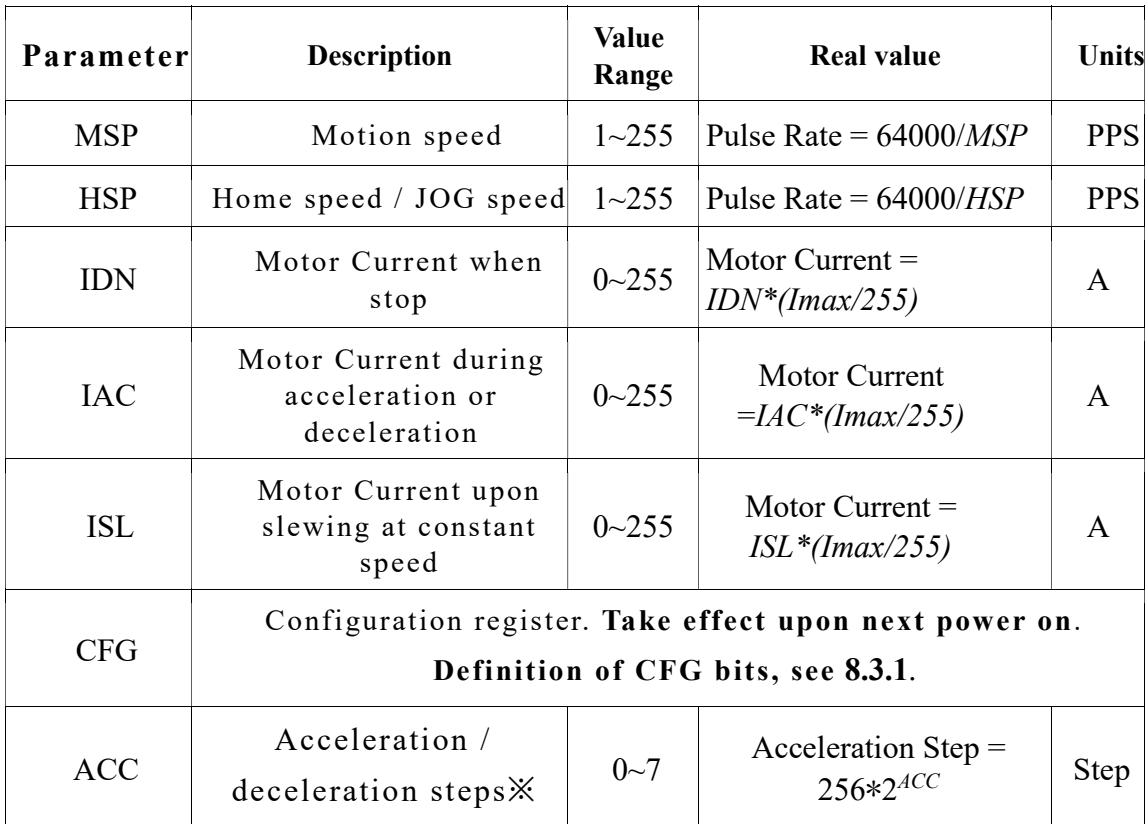

### 8.3 V Group

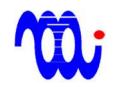

 $\angle$ XACC: Acceleration/deceleration steps, Value Range: (0~7)

The algorithm of acceleration or deceleration of this drive employs fixed steps operation. The steps used to accelerate to MSP or HSP is derived as follows.

Acceleration step=256 \*2ACC

Ex: ACC=1 => Acceleration step=256  $*2^1 = 512$ 

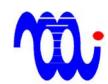

### 8.3.1 Definition of CFG bits

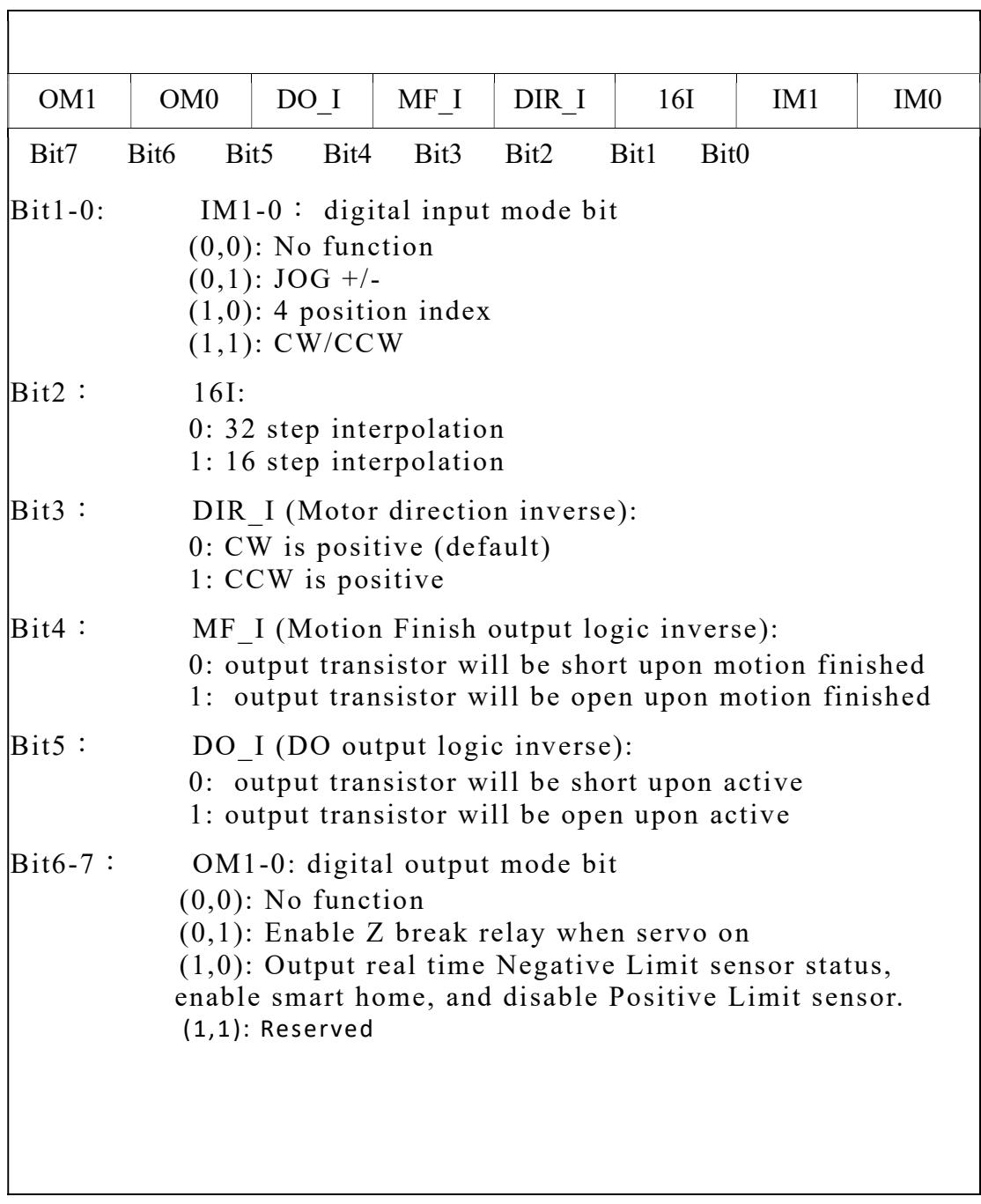

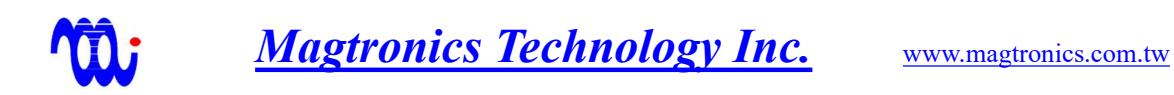

### 8.4 Example of using commands

#### 8.4.1 Change value of IAC

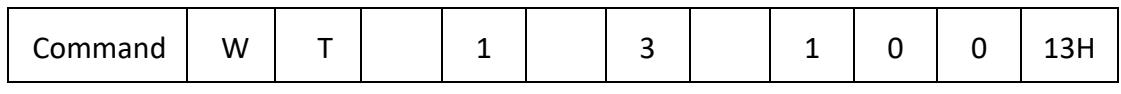

Description:

1.Use write command "WT" and add a "Space" with it.

2. Select group code first(IAC is in V-group, group code = 1), and add a "Space" with it.

3.Select Parameter code (IAC is NO.4 Parameter code = 3) and add a "Space" with it.

4. Enter value (In this example we set  $IAC = 100$ )

5.Add "CR"(ASCII:13)

#### 8.4.2 Read value of IAC

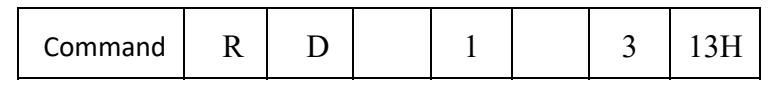

Description:

1.Use read command "RD" and add a "Space" with it.

2. Select group code first(IAC is in V-group, group code = 1) and add a

"Space" with it.

3.Select Parameter code (IAC is NO.4 Parameter code = 3) and add a "Space" with it.

4.Add "CR"(ASCII:13)

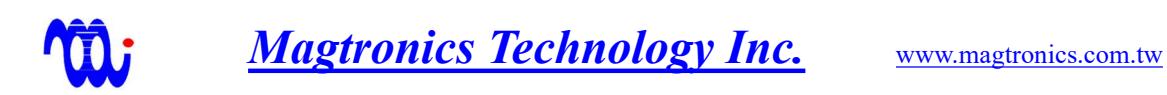

# 8.5 Calculation of speed and acceleration

#### 8.5.1 Assumption

Motor step angle: 1.8 degree

 $MSP=1$ 

 $ACC=0$ 

16I=0 (32 step interpolation)

move distance 3200 steps

#### 8.5.2 Calculation※

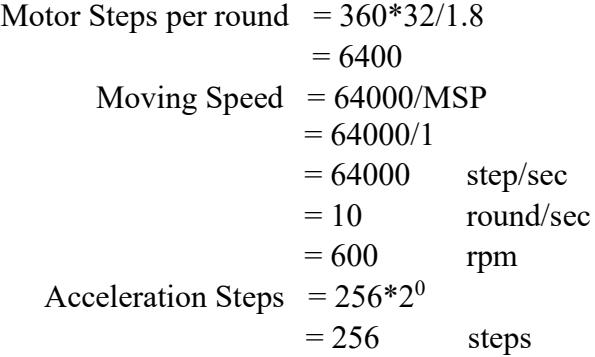

Acceleration = 
$$
\frac{MovingSpec^{2}}{2} * \frac{1}{accelerationsters}
$$

\n= 
$$
\frac{64000^{2}}{2} * \frac{1}{256}
$$

\n= 
$$
8000000 \quad step/sec2
$$

\n= 
$$
1250 \quad round/sec^{2}
$$

※Note: the above calculation is actually the drive limit. If you want to increase maximal speed, you can set 16I=1 such that the maximal speed will be 1200 rpm.

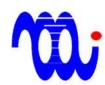

# 9. State variable description

There are 10 variables for monitoring the servo-loop state of this

drive. These parameters can only be read through RS232/RS485.

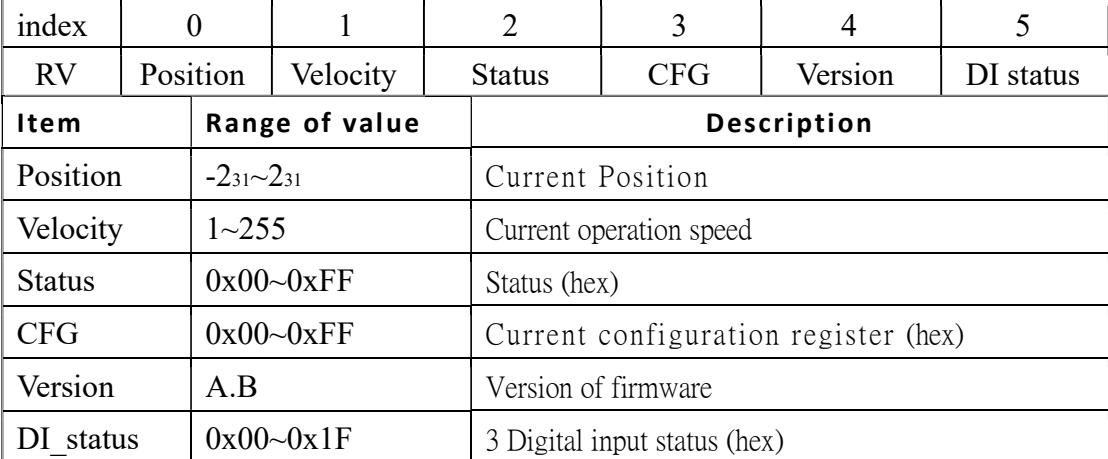

For example, (RV 4) will return the firmware version.

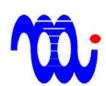

# 10. Status register description

 This drive uses one 8-bit register to store the internal status. These values can be read thru serial communication interface by sending command RV 2. The drive will respond with 2 ASCII characters to represent the 8-bit HEX value. The meaning of each bit in this byte is explained as follows.

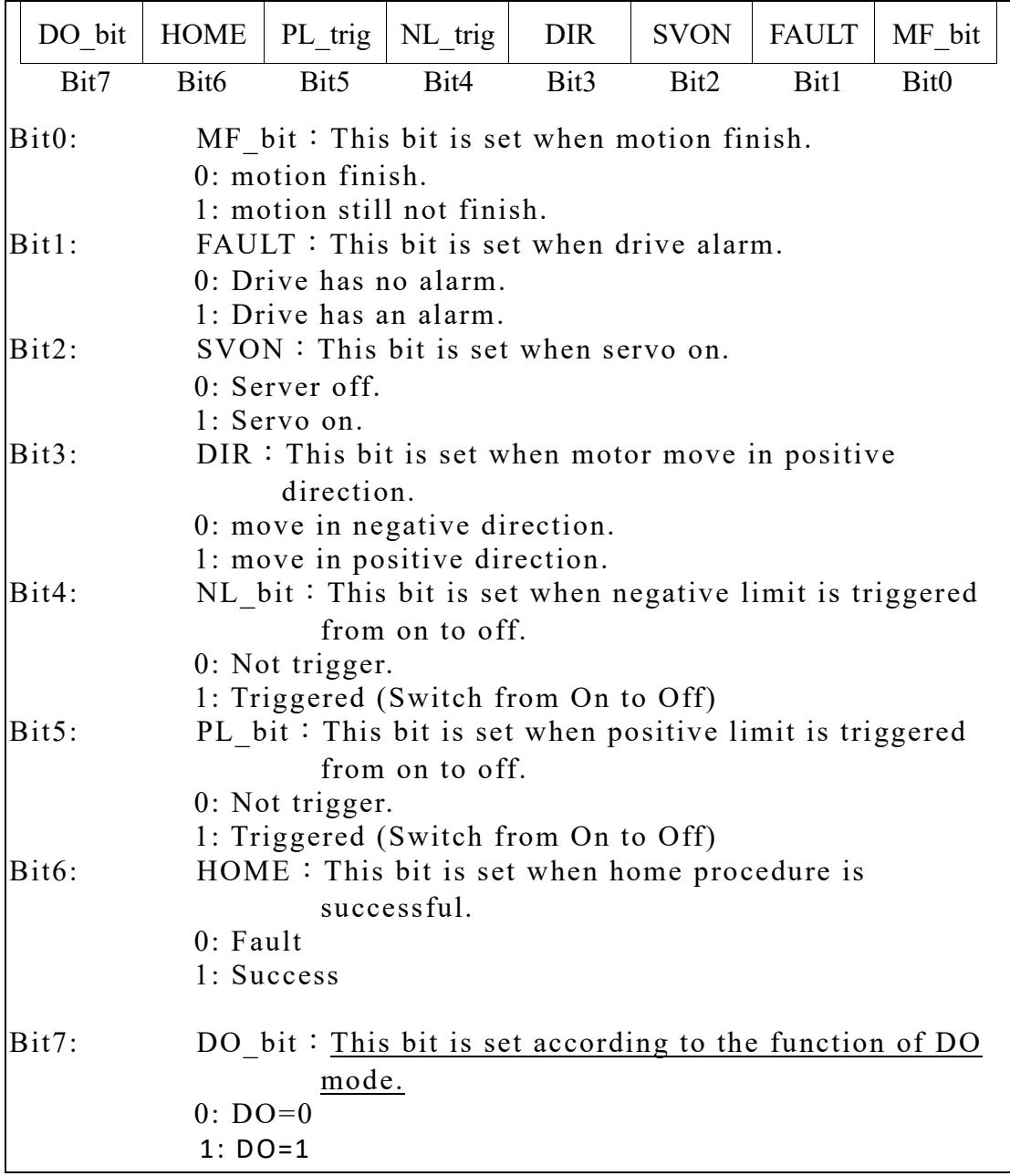

### 10.1 Status: (Command "RV 2")

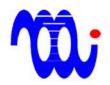

# 10.2 DI\_Status: (Command "RV 5")

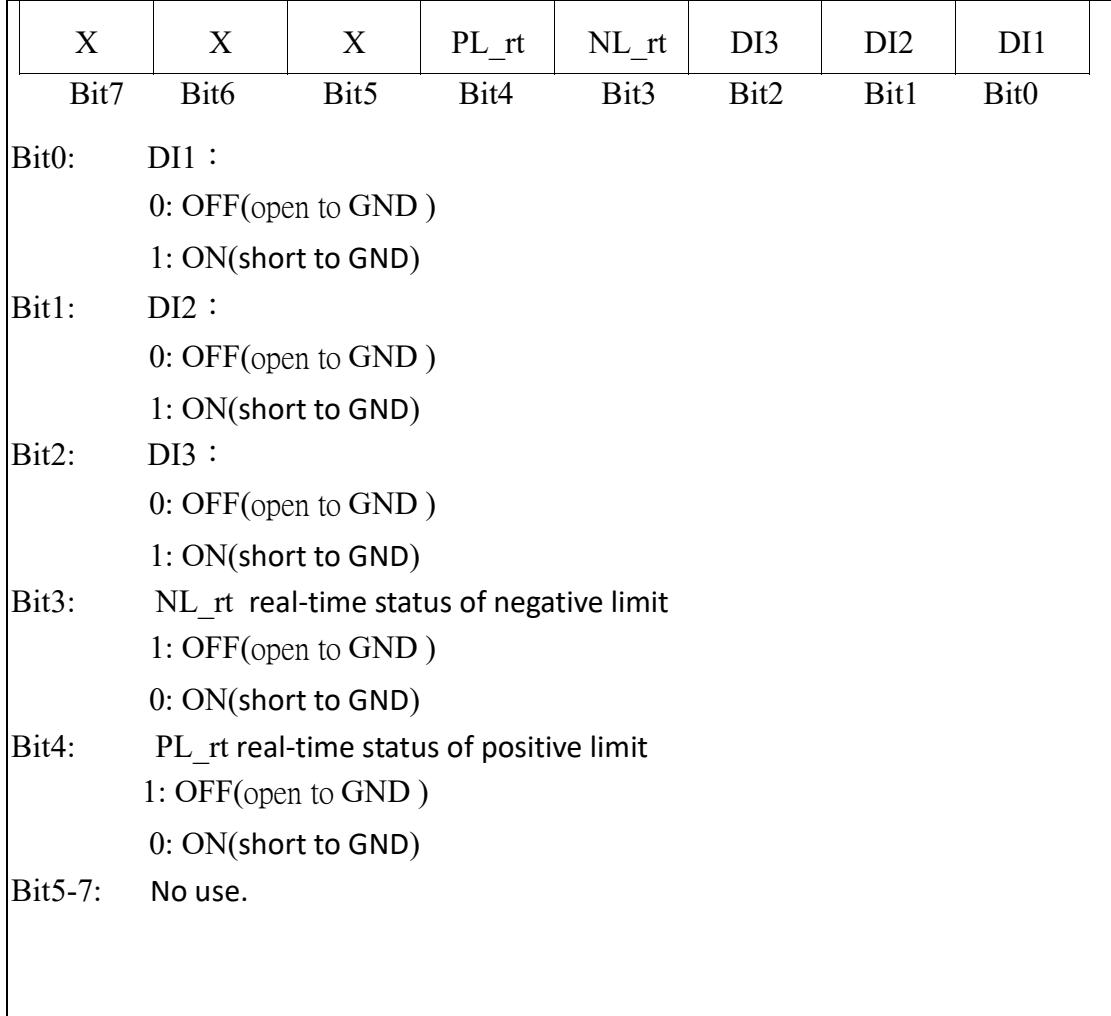

### 11. Detailed description of Smart Homing

 The special feature of this stepping motor drive is to use one negative limit sensor to correct lost steps. Set the output mode bits  $(OM1, OM0) =$ (1,0) will enable this function.

### 11.1 Homing mechanism

When HM command is received, the drive will check the input of negative limit sensor. If it is high (blocked) which means the motor is at negative limit sensor or home sensor is out of order, the motor will not move. At the meantime, the status bits of HOME, PL trig, NL trig, MF bit will be cleared. The user must send a MI xxxx command to force the motor moving away from the negative limit sensor toward the positive direction. If the input of negative limit sensor becomes low (not blocked), the NL rt will be set to 1. The user can detect this condition at real time without polling by using its corresponding digital output pin DO bit. Then, issue HM command again to complete the home process.

If the input of negative limit sensor is low, the motor will jog in the negative direction until the input of negative limit sensor goes high. When the input of negative limit sensor is triggered from low to high, the drive will set MF bit, HOME, and NL trig which means the home operation is successful and the position counter is cleared to zero.

The meanings of NL trig and NL rt are different although they represent the negative limit sensor signal. NL trig is latched only when the input of negative limit sensor rises from low to high, while NL\_rt represents the real-time state of the input of negative limit sensor The latched NL trig will be cleared only when the next move command is issued.

#### 11.2 Lost step correction using smart homing

 Due to the lost-step nature of stepping motor, moving to zero position is confirmed if and only if the negative limit sensor is triggered. Since ball screw or belt driven by

- 28 -

stepping motor has backlash, the MA 0 command may not trigger negative limit sensor even when the motion is complete, and the position is supposed at zero. This circumstance may lead to an ambiguous condition that you are not sure whether the lost step or backlash results in the inactiveness of the negative limit switch.

To solve this problem, the following steps can correct lost steps.

- 1. Smart home must be enabled by setting  $(OM1, OM0) = (1,0)$ .
- 2. Set the return position to be smaller than  $0.$  (ex. P0 =  $-$  30). Usually, the amount is the backlash of the ball screw.

If the lost step happens during return movement such that the negative limit sensor is not detected, the MF\_bit will not be asserted and the DO\_bit will not be set. The user can issue HM again until the sensor is detected.

If the lost step happens during the forward motion, the return to the return position will exceed the original home position. The drive will stop the motor and set the position to zero upon negative limit sensor is detected. Hence, the next move of forward motion will be correct.

### 11.3 Height measurements using smart homing

 The stepping motor does not include any feedback encoder. To perform the height measurement of the pick-&-place target, a vacuum sensor or contact sensor is employed which can be connected to the positive limit input. When  $(OM1, OM0)$  =

 $(1,0)$  is set, the output DO reflecting DO bit is defined as

DO bit=  $(NL$  rt ) or (DIR and PL rt).

When smart homing is complete, issuing JP command to jog in the positive direction can be used to detect contact height. The motor will be stopped immediately when the positive limit input is asserted. You can use RV0 to read current position.

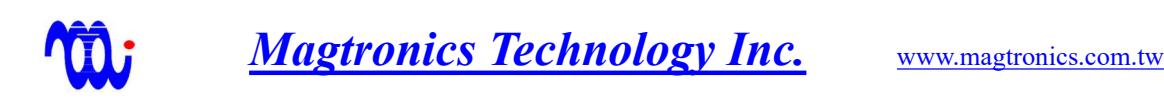

Note that the JP command will stop motor if positive limit is asserted. The commands of MA, MN, and RN will stop the motor and set DO\_bit only. This is the special feature of mode  $(OM1, OM0) = (1,0)$ .

### 11.4 High-speed pick and place

 The smart homing feature makes the multi-axis pick and place possible. The mechanism is described as follows.

- 1. Set P0 a negative number and work as the home position.
	- 1. Set P1~P15 as the target height of each axis.
	- 2. By issuing RN command, multiple axes can be moved toward target position simultaneously.
	- 3. Then check the status MF\_bit and DO\_bit which can be popped out to MF and DO outputs and serially connected among all axes. The host only monitors these 2 outputs and knows the status of all axes. See next chapter for detailed connection.
	- 4. If DO bit is not asserted, lost steps or missing target may happen. The host then polling all axes to find which axis has problem.
	- 5. When RN XXXX… command is finished, a new RN 0000… can be issued to move all axes to zero position P0. The lost step during contact or some other reason will be corrected and the following movement will be normal again.

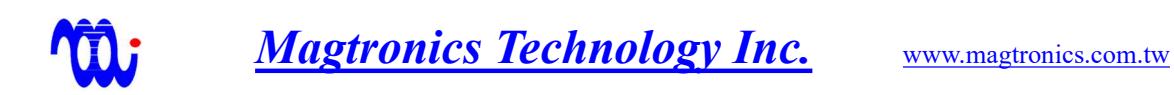

# 12. One-Wire Serial Monitoring

The following diagram shows how to use one wire scheme to serially connect the isolated digital outputs. This approach not only considerably reduces number of wires, but also be able to know the specific status of all axes without tedious polling. For example, when controller broadcasts a RS485 motion command to all axes, it is not necessary to polling around all axes to find out whether the motion of every axis is finished. By using use one wire scheme, if and only if all axes finish motion and short the transistors, the photo diode of the first stage would be pulled low to signal the controller that the all axes complete motion. As a consequence, the controller can hand shake all axes at high speed by monitoring only one output.

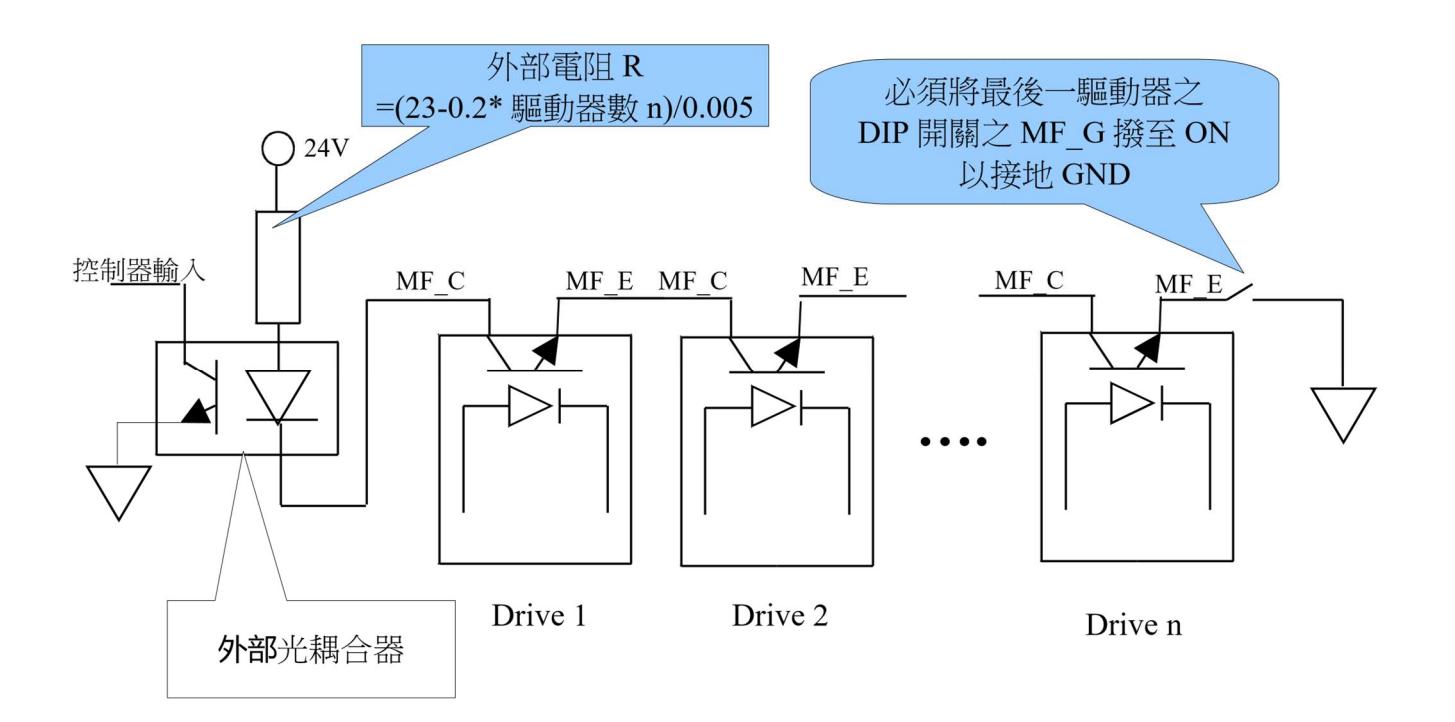